## Uputstvo za produženje garancije za PXC uređaje i baterije

- 1. Otvoriti stranicu [www.einhell.ba](http://www.einhell.ba/)
- 2. Mišem označiti Menu "Usluge" i kliknuti na "Jamstvo".

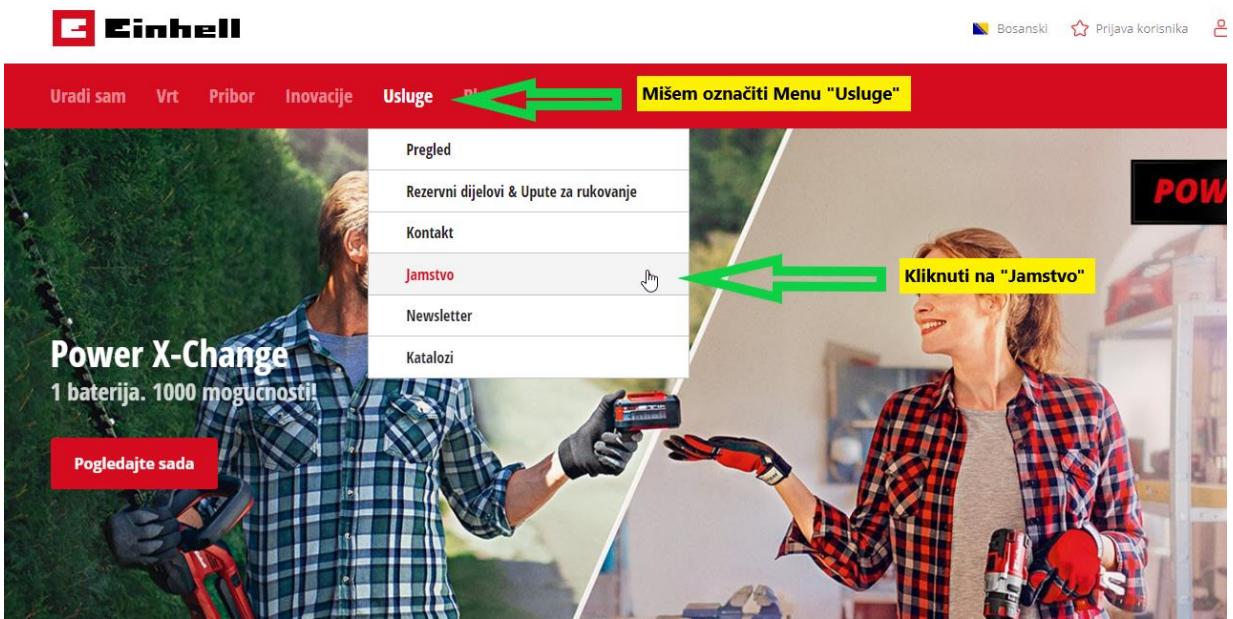

3. Odabrati produženje za uređaj ili za bateriju

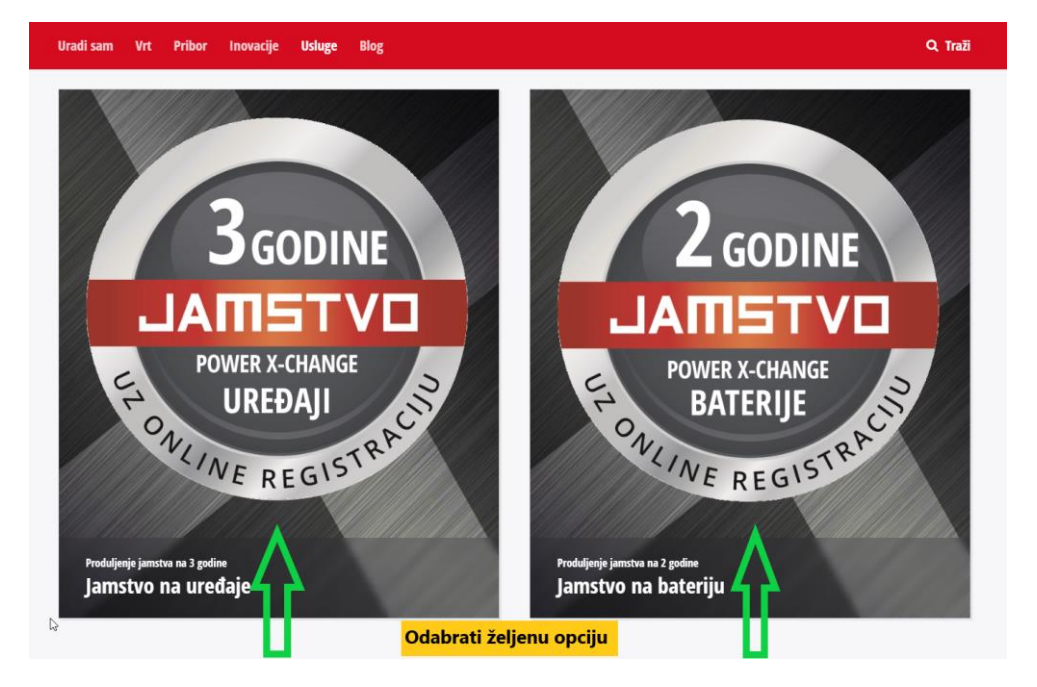

4. Kliknuti na "Produljite jamstvo sada".

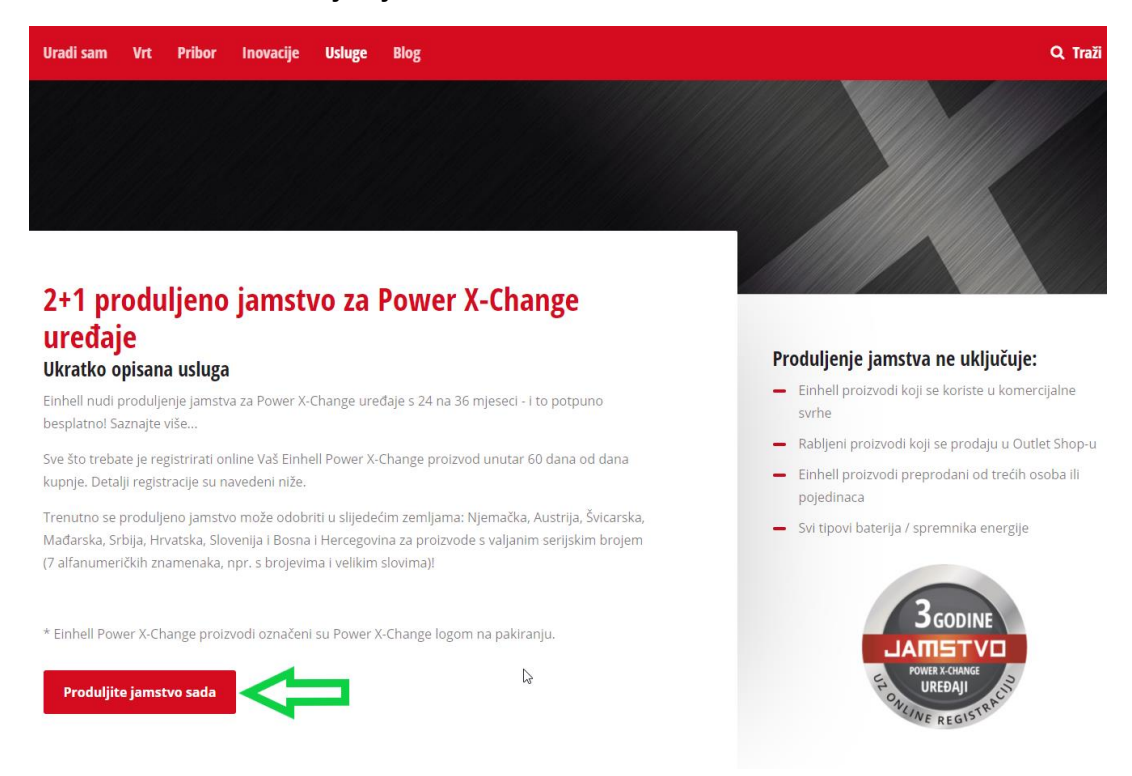

5. Ukoliko kupac nema korisnički račun potrebno je da odabere "Otvaranje korisničkog računa". Kupci koji imaju već kreiran račun biraju opciju "Prijavi se".

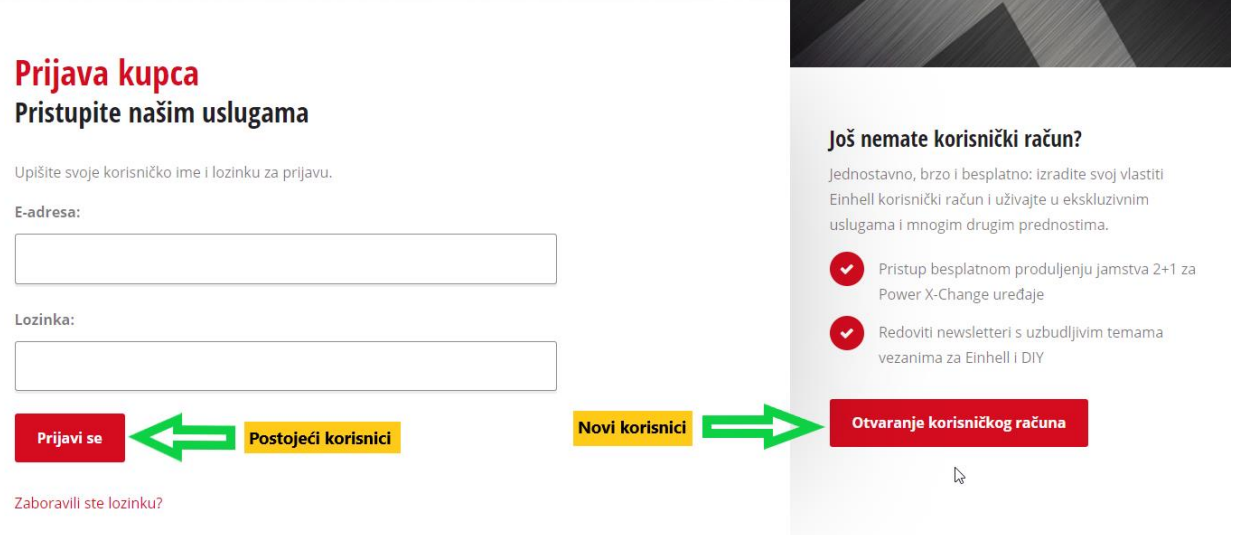

6. Prilikom registracije novih korisnika obvezno je popuniti polja označena  $\star$  i prihvatiti kolačiće (cookies) nakon čega će korisnik na mail dobiti potvrdu o registraciji. U tom mailu će dobiti link na koji treba kliknuti kako bi potvrdio registraciju nakon čega će profil biti aktivan i može pristupiti registraciji uređaja.

## Registracija korisnika Od vašeg osobnog korisničkog računa dijeli vas samo jedan klik

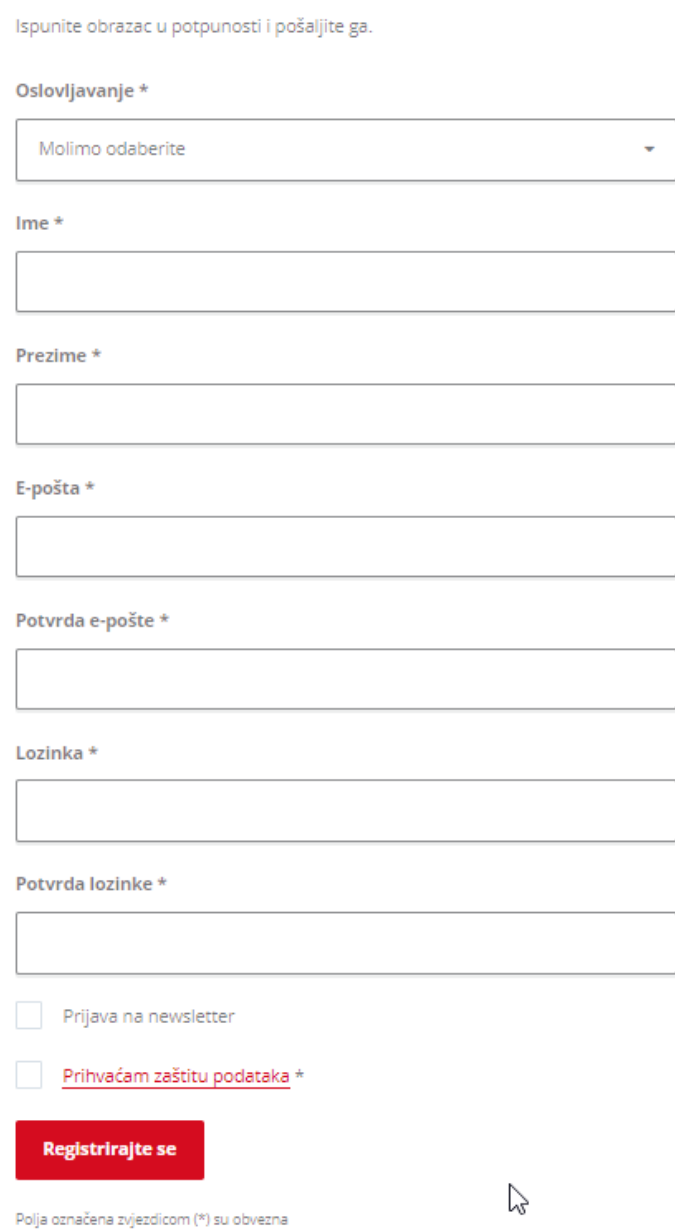

7. Nakon uspješne prijave otvara se "Upravljačka ploča" na kojoj treba odabrati "Jamstva".

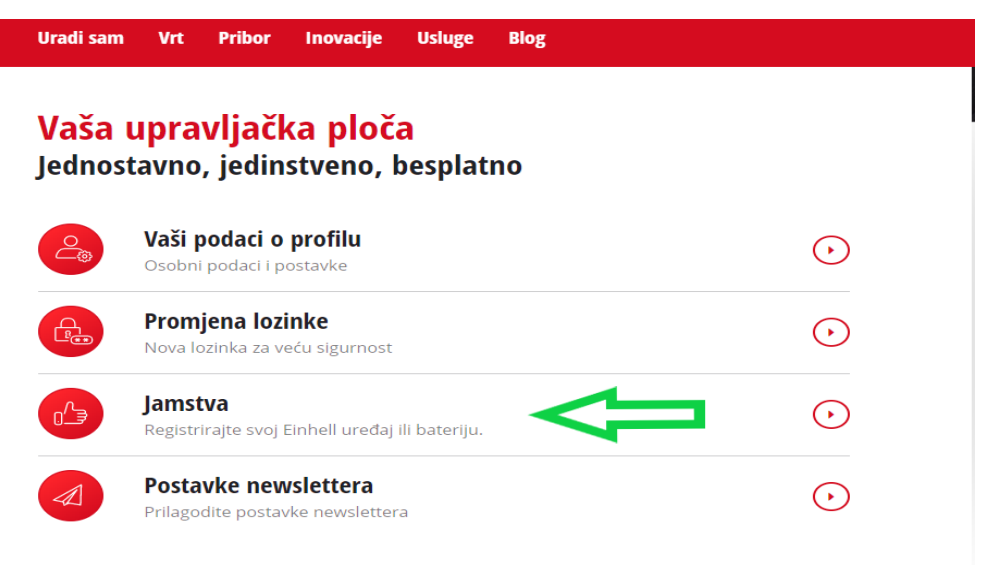

8. Potrebno je popuniti tražene podatke o uređaju/bateriji i kliknuti na "Slanje" nakon čega će na mail dobiti Potvrdu o produženju garancije.

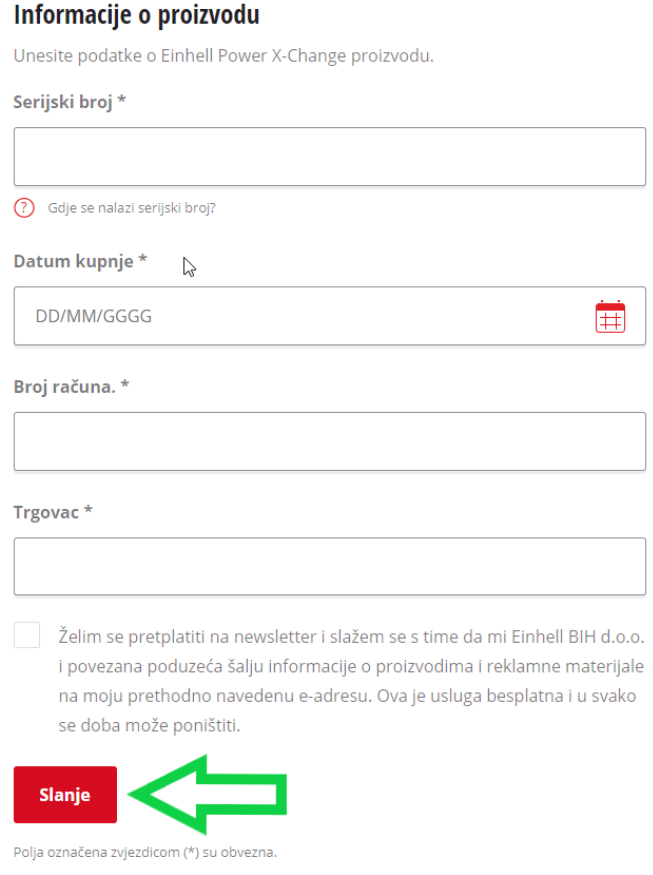